## **Kalenderöversikt**

Du hittar kalenderöversikten under

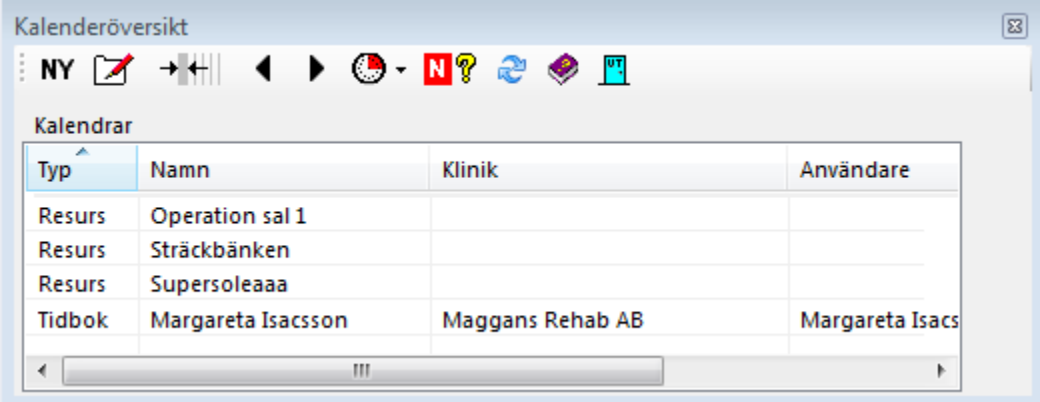

## **[Skapa ny kalender >](https://support.antwork.se/display/SGX/Ny+resurskalender)**

Under kan Du ändra inställningar för vald kalender, se **[här >>>](https://support.antwork.se/display/SGX/Administrera+kalender)**

Du kan öppna flera kalendrar för att titta på en dag i taget. Du kan byta dag med <

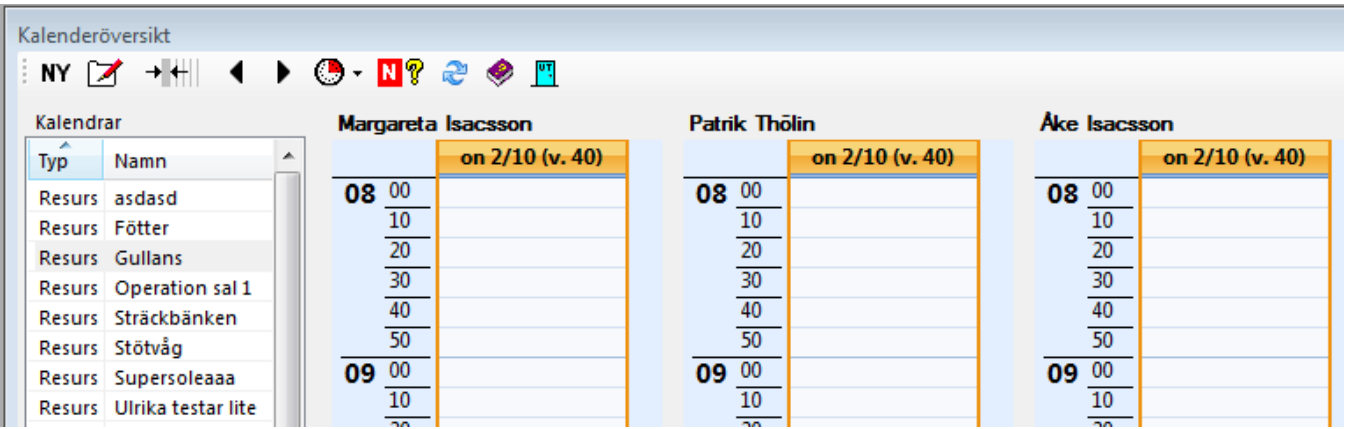

Om Du dubbelklickar i en kalender så öppnas den kalendern och Du befinner Dig i den kalendern's klinik.

Du kan ha flera kalendrar (tidböcker) öppna samtidigt:

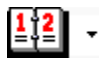

Om Du klickar på den lilla pilen till höger om kalenderikonen visas alla kalendrar som finns att välja på samt alla "Resurskalendrar".

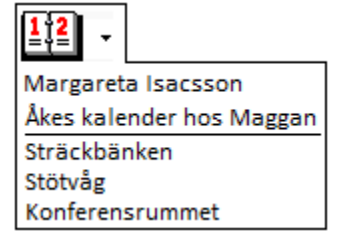

**O.B.S! Tänk på att när du aktiverar en kalender (tidbok) på skärmen så byter SGX till den kliniken som kalendern tillhör**.